# <span id="page-0-0"></span>**Z-plots**

Z-plots is an LCLS software application that plots all the values of some set of beamline elements (on y axis), plotted with respect to their longitudinal position in the beamline (x-axis). It's called a Z-plot because of the coordinate system used in accelerators, where Z is the longitudinal axis of the beamline. So Z position is plotted on the x-axis.

These are all the EACT (Estimated Energy) at each Quadrupole (QUAD) in the 52SL2 beamline. This was generated by plotz -b 52 QUAD EACT - see script interface below.

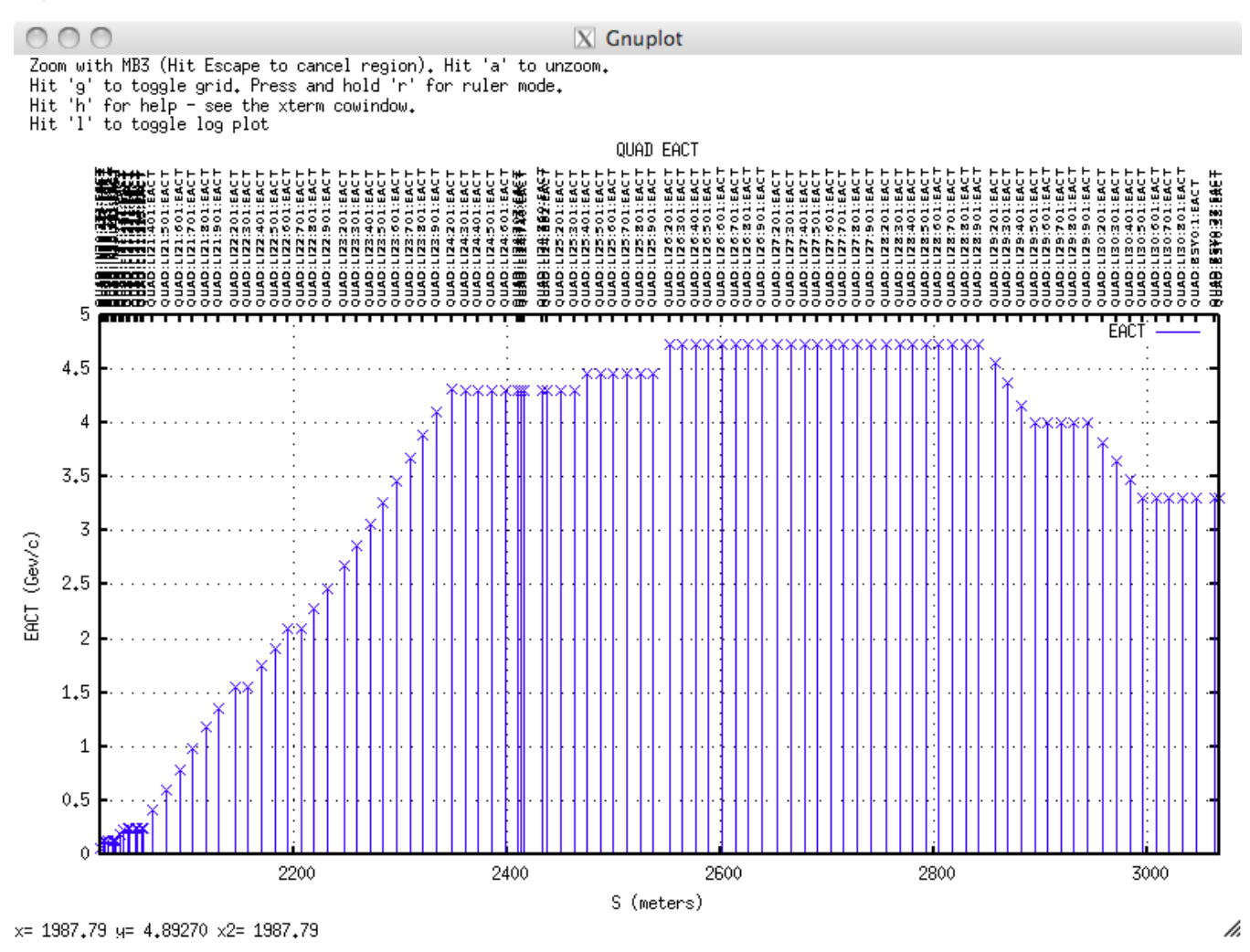

# **FEATURES**

The following are implemented features of the Z-plot tools and canned z-plots already completed:

1) Canned z-plots for some commonly required properties

2) Dialog facility for user defined z-plots

- 3) Command line tools for z-plots, including modular tools useful for EPICS developers
- 4) Interactive plotting. Supports zoom, unzoom, log plots, ruler etc

3) Wildcards and regular expressions supported

5) Beamline aware, even for non-modelled devices

6) High Performance. User can very quickly get a z-plot of any kind of EPICS device (~ 4 seconds to acquire and render a plot of all vacuum gauge pressures in the full machine).

7) Full Help provided: [https://confluence.slac.stanford.edu/display/ACCSOFT/Z-plots](#page-0-0)

# **Getting a z-plot**

There are 3 ways:

- 1. canned plots from EPICS EDM screens
- 2. the interactive interface from EDM
- 3. use the basic scripts directly on the command line

## **Canned z-plots fro EPICS EDM screens**

Two predefined Z-plots EDM screens are available:

To close a plot window, please set focus to the "Z-plot" window, and hit Enter. Closing the gnuplot window itself is NOT enough to stop gnuplot from running in the background!

> ine 25

> > /i.

Buttons at the top of the EDM screen can launch small wrapper programs for plotz and plotz\_devices.

 $X$  Interactive Z-plot

#### Interactive zplot of Modelled Devices

To get an interactive session with plotz, hit this button on EDM:

Interactive Modelled Device plotz ...

```
This will bring up an interactive dialog session like this:
```
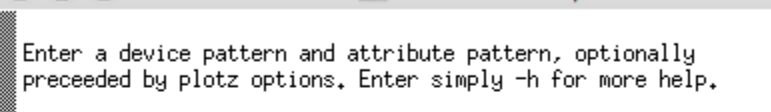

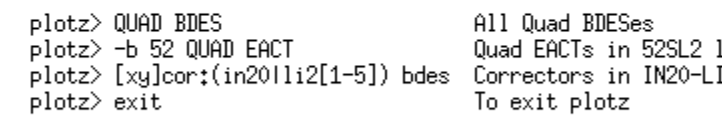

```
plotz \Box
```
 $000$ 

Examples:

Note: when using the interactive plotz session, you don't need quotes around a regular expression.

When you have finished plotting z-plots, type "exit" to close the interactive window.

#### Interactive zplot of Unmodelled Devices

To get an interactive session with plotz\_devices, hit this button on EDM:

Interactive Device plotz ...

```
This will bring up an interactive dialog session like this:
000X Interactive Z-plot
 Enter a device and attribute, optionally preceded by
 plotz_devices options. Enter simply -h for more help.
    Examples:
    plotz_devices> pics:ltu1:% iact
                                          LTU Protection Ion Chamber Currents
    plotz_devices> -1 -b 52 VGXX:% P
                                          Log plot of all combined
                                          vacuum gauge readings in the
                                          CathodeTo52SL2 beamline
    plotz_devices> exit
                                          To exit plotz_devices
 plotz_devices> 0
                                                                                   /i.
```
## **Z-plot scripts**

There are two scripts which can be used to get z-plots. One is for modeled devices (plotz) and the other is for devices that have no model (plotz\_devices):

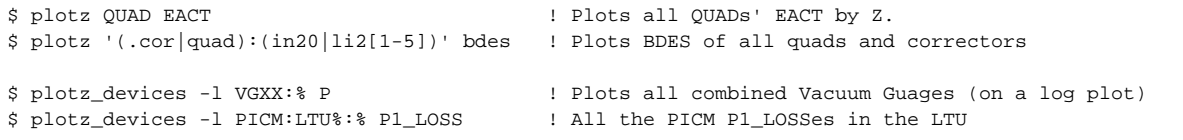

Note that they differ in two important respects: plotz can take a full regular expression, plotz\_devices can't (plotz\_devices can take only a pattern with a '%' wildcard).

Put regular expressions in quotes. This stop the unix shell from trying to interpret it.

### **Options for Z-plots: Zooming, unzooming, logs, rulers etc.**

See the top left of the plot for help with zooming (MB3) and unzoom (hit 'a'), log plotting, toggling the grid and toggling ruler mode.

#### Defining what to z-plot

For modelled devices, you can supply any part of the device you want to match, with a regular expression. For instance "QUAD BDES" is enough because QUAD will match in the "type" part of the name.

See here for a cheat sheet to regular expressions [regular-expressions-cheat-sheet-v1.pdf.](https://confluence.slac.stanford.edu/download/attachments/90179963/regular-expressions-cheat-sheet-v1.pdf?version=1&modificationDate=1274903496000&api=v2)

For unmodelled devices, you can't use regular expressions, but you can use the simpler "%" wildcard (not "\*" because \* would be interpreted by the shell). For instance, to get all the vacuum gauge settings, use "VGXX:%".

#### Why can only plotz take a regular expression?\_

Answer: Because plotz sources its list of devices from an aida acquisition of the beamline model, so that it can get area and Z data. It can then parse this beamline with a regular expression. But plotz\_devices has to use aidalist to get a list of all devices (since they're not modelled and therefore not in a formal list of beamline device), and aidalist, being an Oracle query, takes only the % wildcard. aidalist could take a regular expression too, and pass that on to Oracle to perform the search, but performance tests found that Oracle takes ~40 seconds to do a regular expression search on AIDA\_NAMES, wheres it can do a simple wildcard in <1 second.